## 理财产品指南

客户可通过企业网银查询、购买、赎回理财产品,客户端需要主管做理财服 务设置和流程设置。

主管可以新增理财产品业务流程,流程设置后只有流程中的操作员可进行理 财产品操作。如客户未设置"理财产品"流程,则继续使用投资理财"通用流程"。 若客户自定义流程时,流程类型同时设置了"通用流程"和"理财产品",系统 优先执行"理财产品"流程。

一、理财产品流程设置

支持"制单+复核+主管"流程模式。

1. 主管登录企业网银, 选择"服务管理——流程管理——自定义流程", 选 择业务类型: "投资理财", 流程类型: "理财产品", 点下一步。

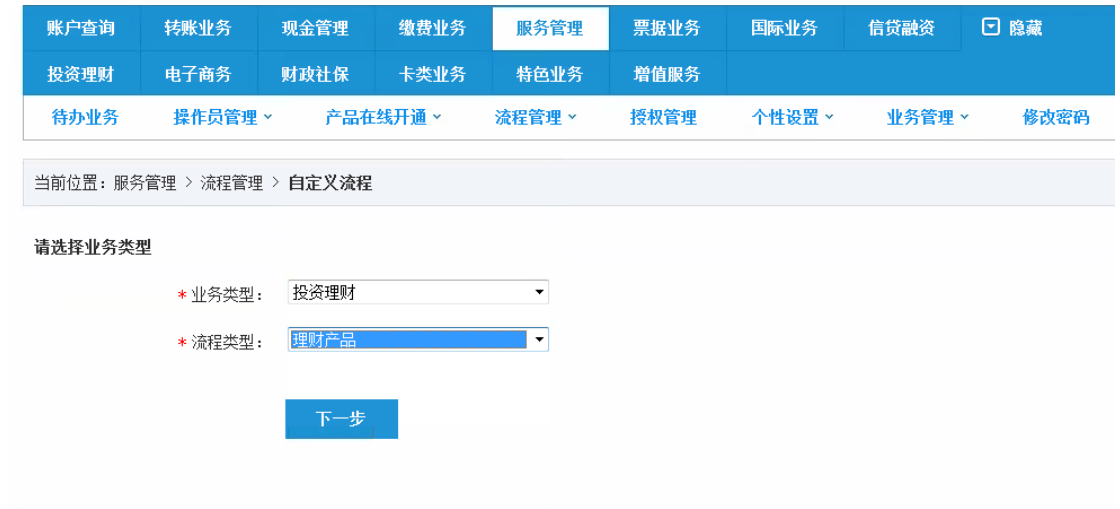

2.输入主管交易密码,增加流程。

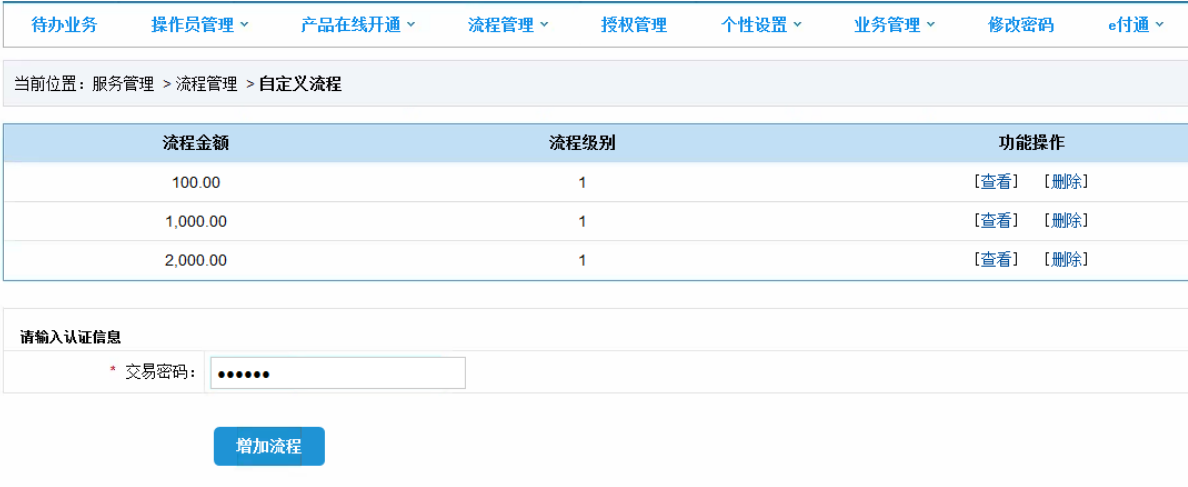

3.选定左框内的制单员,点"添加",将该操作员显示到右框,点击"选定制 单员"。

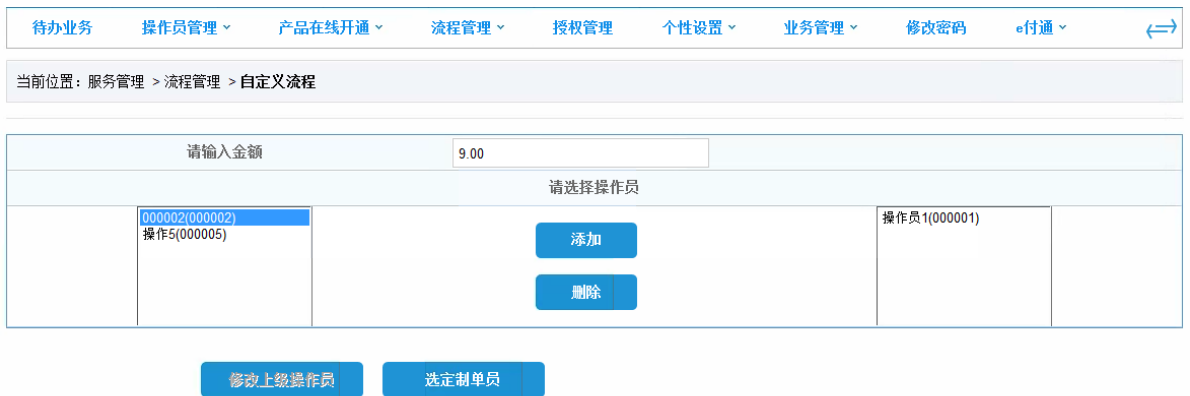

## 4.按以上方法,逐一选定各级复核员。

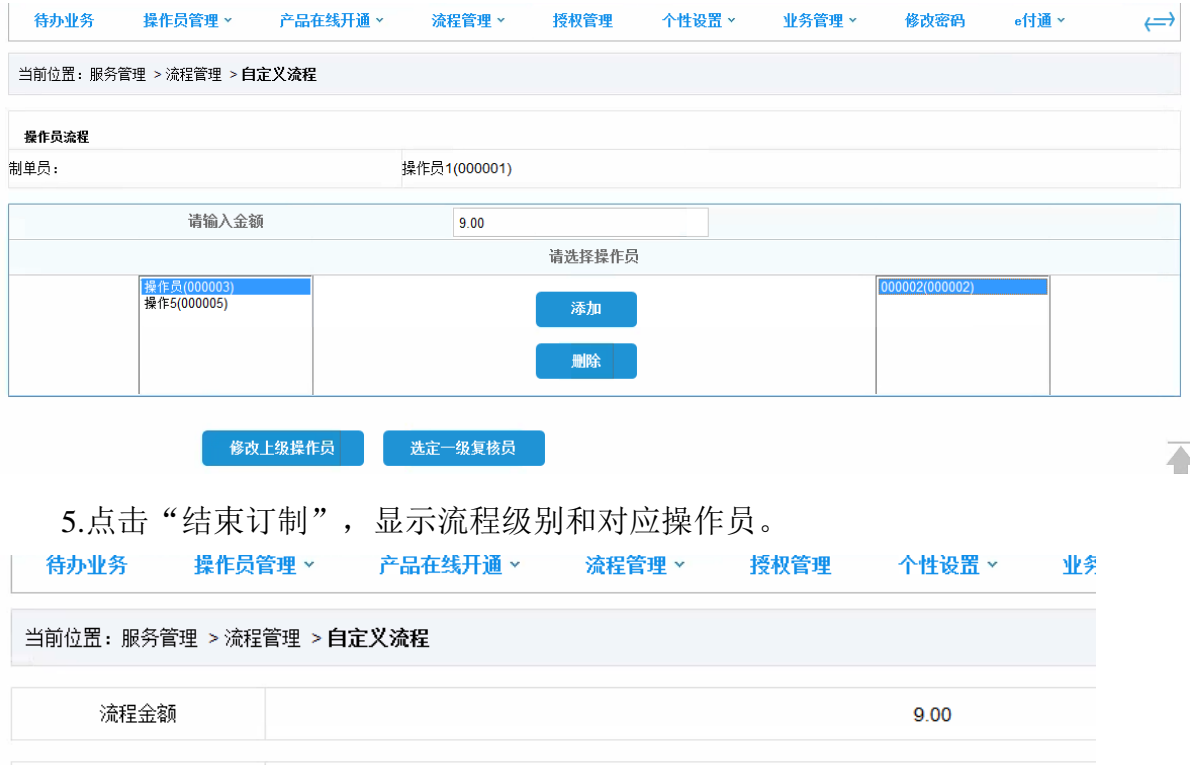

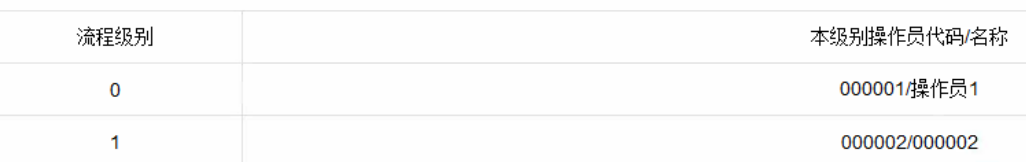

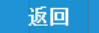

## 二、理财服务设置

理财服务设置:主管登录,选择"投资理财——理财产品——理财服务设置", 主要用于确认用哪个账户进行理财产品的购买和赎回,勾选账户后点击增加。

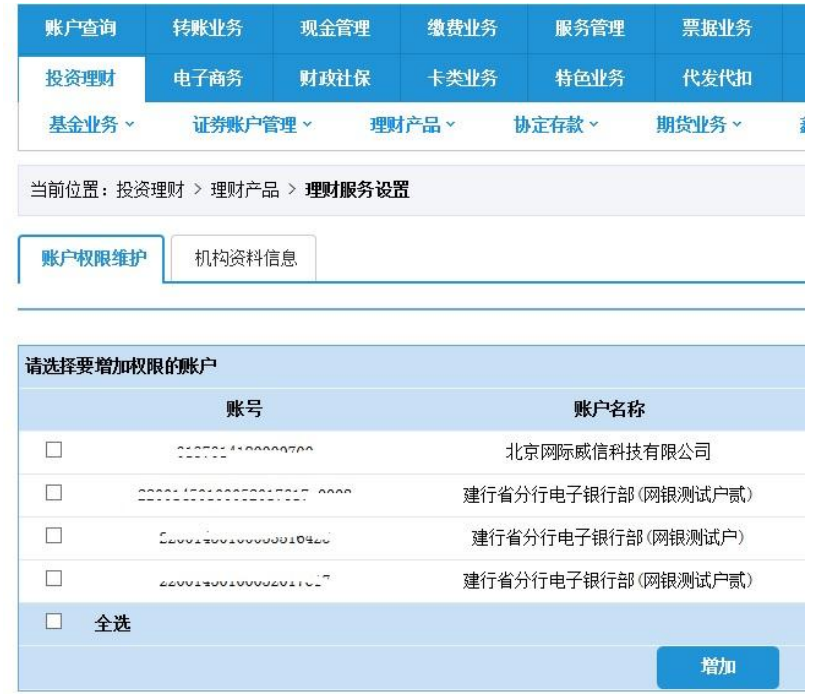

三、业务规则

1. 企业网银制单员点击"预约、认购、申购"键后,企业网银弹窗提示: 为符合 相关政策法规,请确认您在使用基本存款账户、一般存款账户进行理财产品交易, 同时资金来源合法合规。